## How to Join NDIA as an Corporate Member (Online)

- 1. Navigate to NDIA.org.
- 2. Using the top ribbon tab that reads "Membership," navigate to the left hand of the drop-down menu and click on "Join NDIA."

| National Defense Industrial Association                                                                                                    | About Contact Press National Defense Magazine NDIA Connect 🥈 in 🎐 🖻 🙆 👤 LOGIN                                                                                                    |
|----------------------------------------------------------------------------------------------------|----------------------------------------------------------------------------------------------------|
|                                                                                                    | s & Events Policy (Membership) Divisions Education & Training Chapters Join Q                                                                                                    |
| Value of Membership<br>Academia Membership<br>Small Business Membership<br>Corporate Membership<br>Individual Membership                                                                                                    | NDIA's vast network of members embodies the full spectrum of corporate, government, academic, and individual<br>stakeholders who advocate for a strong, vigilant, and innovative national defense. As part of this diverse network,<br>thousands of corporate and individual members are actively developing hous practices, initiatives, technology, and products<br>in defense with continued piakona one diverback from low yatacholders. NDL Artificate are unbiashord ya organizations that<br>focus on specific areas and missions related to it's community of interest. Each affiliate has its own membership, structure,<br>and dues. |
| Join NDIA<br>Renew<br>Mega Directory                                                                                                    |                                                                                                    |
| NDIA Affiliates<br>NDIA Connect                                                                                                    |                                                                                                    |
| property of the state of the state of the st |                                                                                                    |

- 3. Using the left-hand box (blue), type in your organization's defense-related revenue (in US dollars). Enter amount in U.S. Dollars only and do not use a dollar sign.
  - a. Click on the resulting dues amount to continue. If applicable/desirable, select the 3yr small business package for the 20% discount.<sup>1</sup>
- 4. Have an account already? Login using the left-hand fields.
  - a. Forgot your password? Follow the link that says "FORGOT PASSWORD?
- 5. Don't have an account? Sign up using the CREATE AN ACCOUNT BUTTON.
  - a. Enter your email into the appropriate field.
  - b. Begin filling out the appropriate demographic information.
  - c. If applicable, please search for your organization on the appropriate page. If you do not work for any organization, please choose "Skip This Step". If you work for an organization that receives membership benefits through a corporate package, there is no need to pay for an individual membership. You receive complimentary membership through your organization's corporate with no additional charges for signing up. If you have questions about your company's membership status, please contact membership@ndia.org.
- 6. Once logged in, on the Organization Information page, click on the blue button reading "Select or Add an Organization." Please enable popups.

<sup>&</sup>lt;sup>1</sup> You qualify for an additional discount.If you sign up for the Small Business Three Year Membership, you can get a 20% discount of your dues.

| Corporate Membership Sales   Select Organization  <br>Organization Information |        |
|--------------------------------------------------------------------------------|--------|
| organization:                                                                  |        |
| Select or Add Organization                                                     |        |
|                                                                                |        |
|                                                                                | Cancel |
|                                                                                |        |
|                                                                                |        |

- a. If your organization is not in the list, click on "Add New Organization".
- b. Fill out the following fields. Organization Information, Primary Address Information, and Primary Contact Information.
- 7. A popup window will generate. In the popup window, search for your organization using the search field.
  - a. If your organization pops up, then click on the organization name.

|                  |           | New Search | Add New | Cancel |
|------------------|-----------|------------|---------|--------|
| rganization      | City      | State      | Member  |        |
| crappy Solutions | Arlington | VA         | No      |        |

8. Continue to the original tab where you logged in. Using the selected organization, hit "continue."

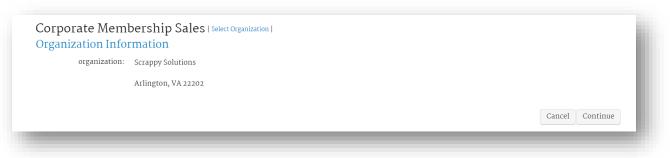

- 9. On the following page, fill out the demographic information on the following page, including your annual defense revenue and number of employees.
- 10. On the following page, enter your relevant NAICS Codes in the field below.
- 11. On the following page, please enter your payment information and click "Add Membership."

| payment amount:    | 1,200.00          |                      |
|--------------------|-------------------|----------------------|
| paid by:           | Scrappy Solutions |                      |
| payment method:    | Please select 🗸   |                      |
|                    | Required          |                      |
| cc number:         |                   |                      |
|                    | Required          |                      |
| expiration date:   | Please select 🗸   |                      |
|                    | Required          |                      |
| cardholder's name: |                   |                      |
|                    | Required          |                      |
|                    |                   | Cancel Add Membershi |